# How to find computer help on a computer or tablet

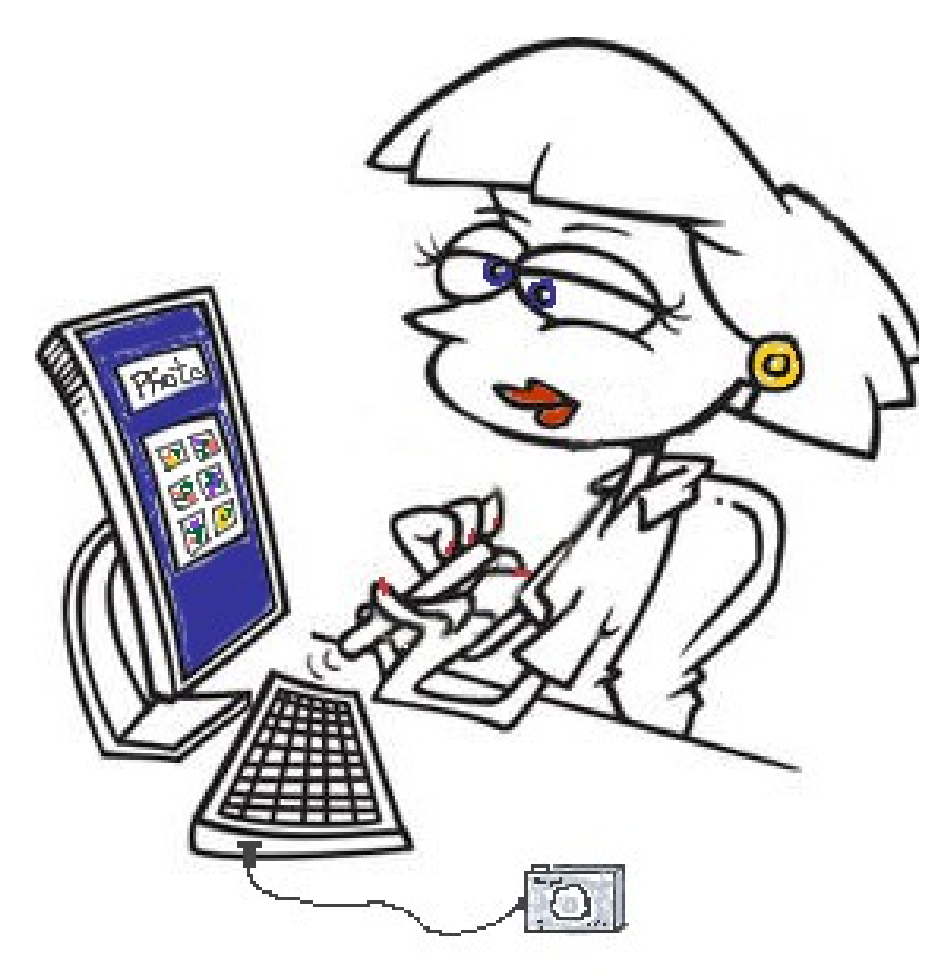

How do I.........?

Many programs/apps have a "Help" button or icon that you could get specific help for that particular app. Some of them you have to be online (be connected to the internet) and some have their own help menu.

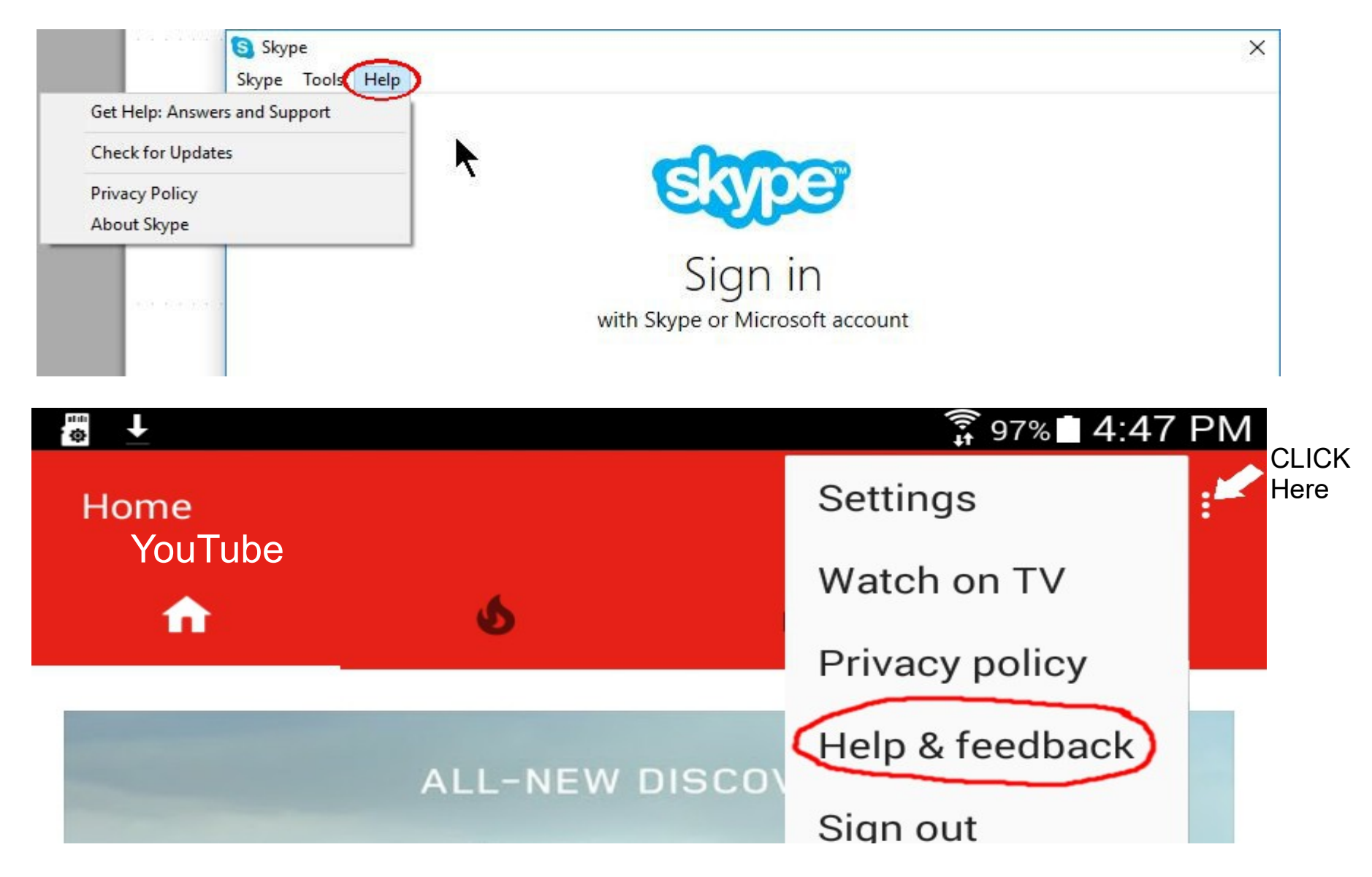

But if you can't find the help you are looking for, then you can see if it's online!

-Make sure you're connected to the internet

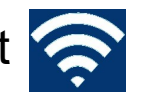

- Open a web browser such as Firefox, Chrome, Internet Explorer, Safari, Edge etc. (see below)

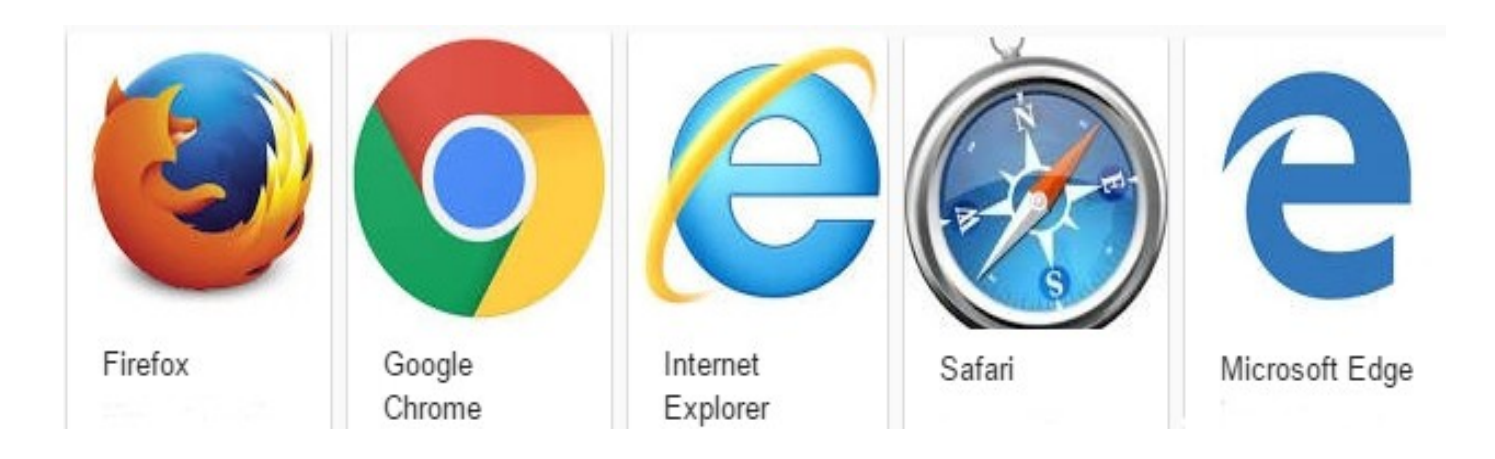

On your android device (phone/tablet) it might look like this:

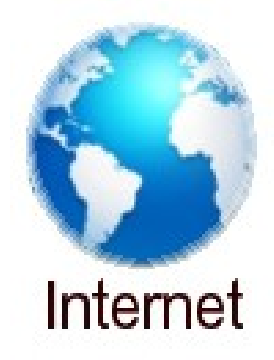

- click in the address bar

(this is how it looks in Chrome – the defalult search engine is Google)

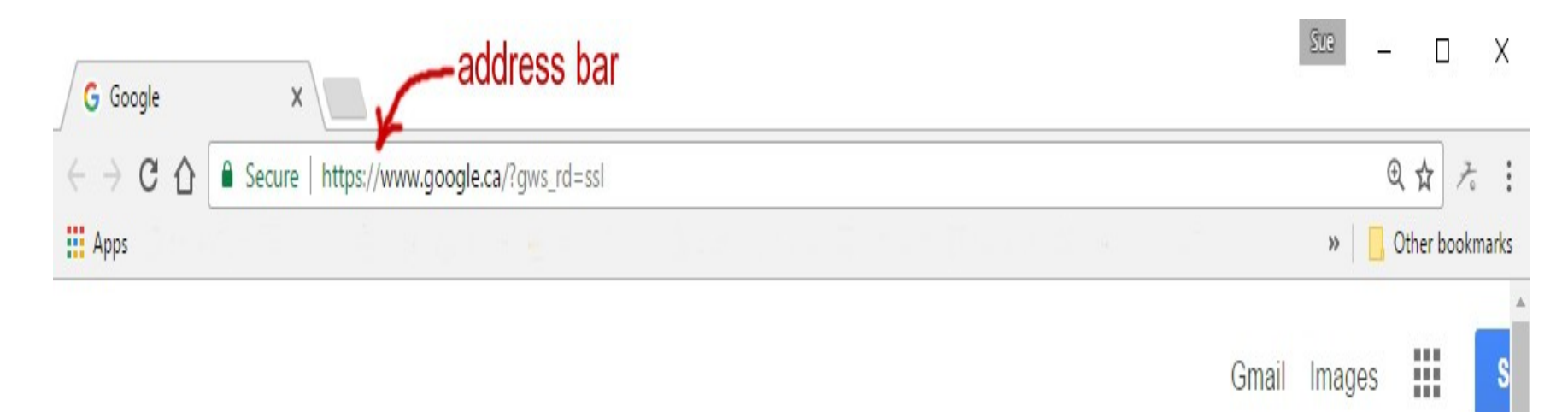

## (this is how it looks in Edge – the default search engine is Bing)

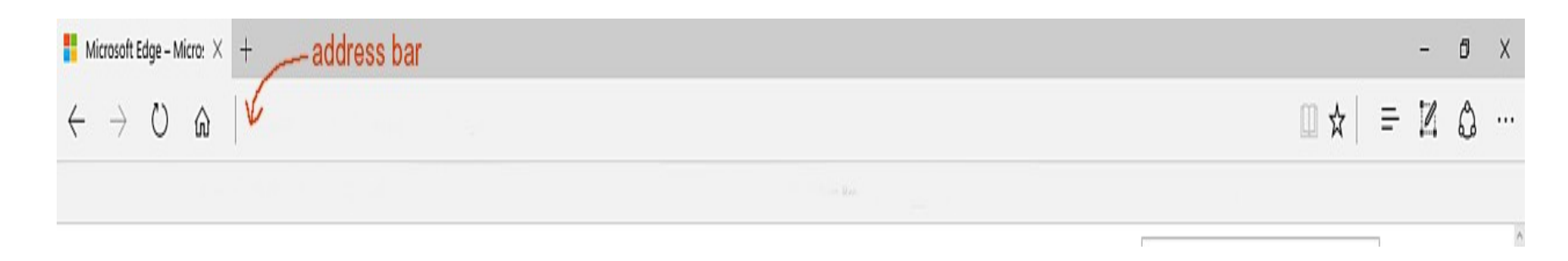

Or, you could type Google.ca in the address bar (+ enter) and it will take you to the Google home page. As seen below:

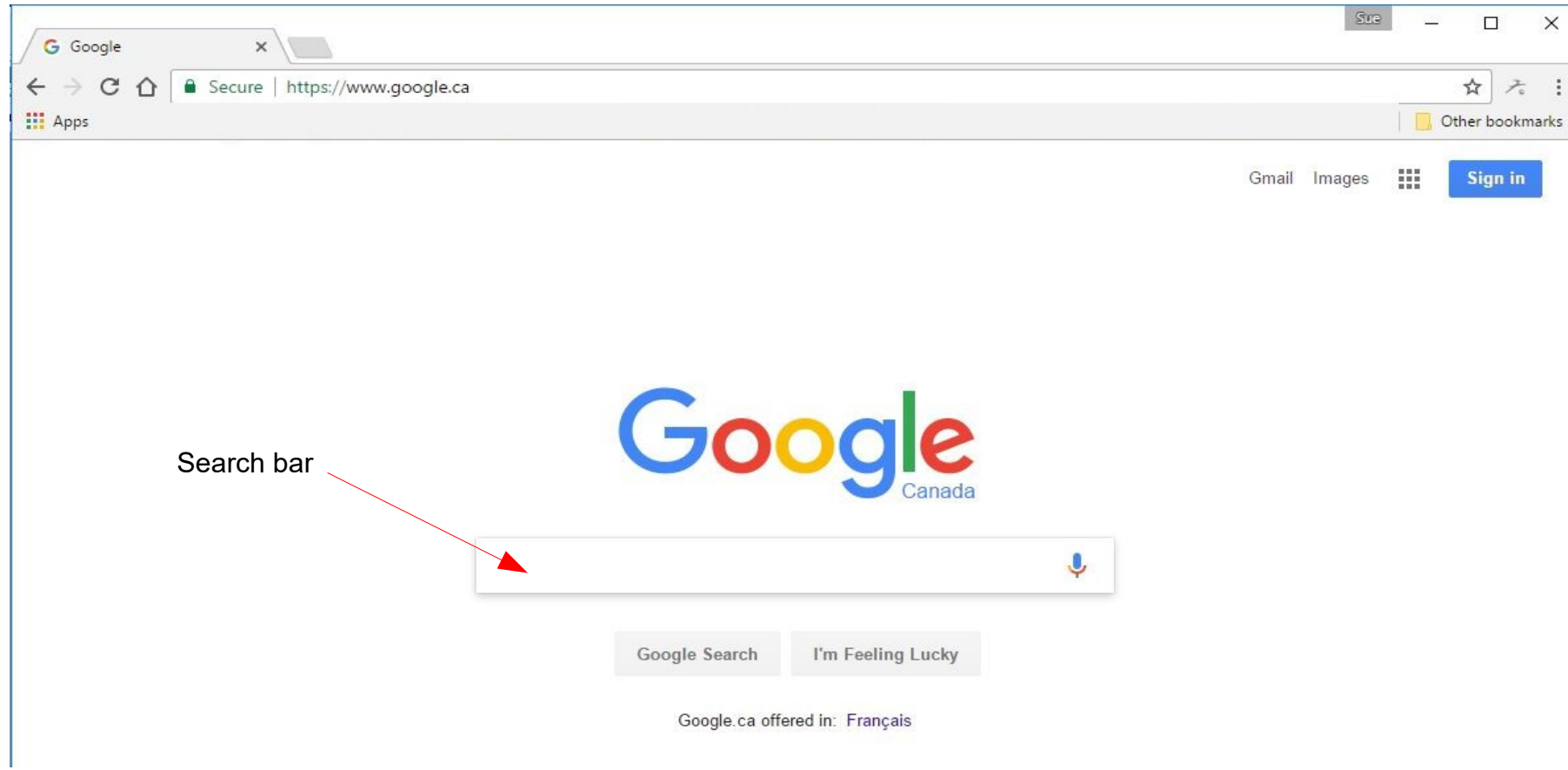

Then you would type your question here.

When you start typing in the address bar, you will likely get "suggestions". If you see something that is what you're looking for, you can move your mouse pointer down to that line and left click. It saves you from having to type a lot. But if it doesn't seem to fit exactly what you are looking for, just keep typing.

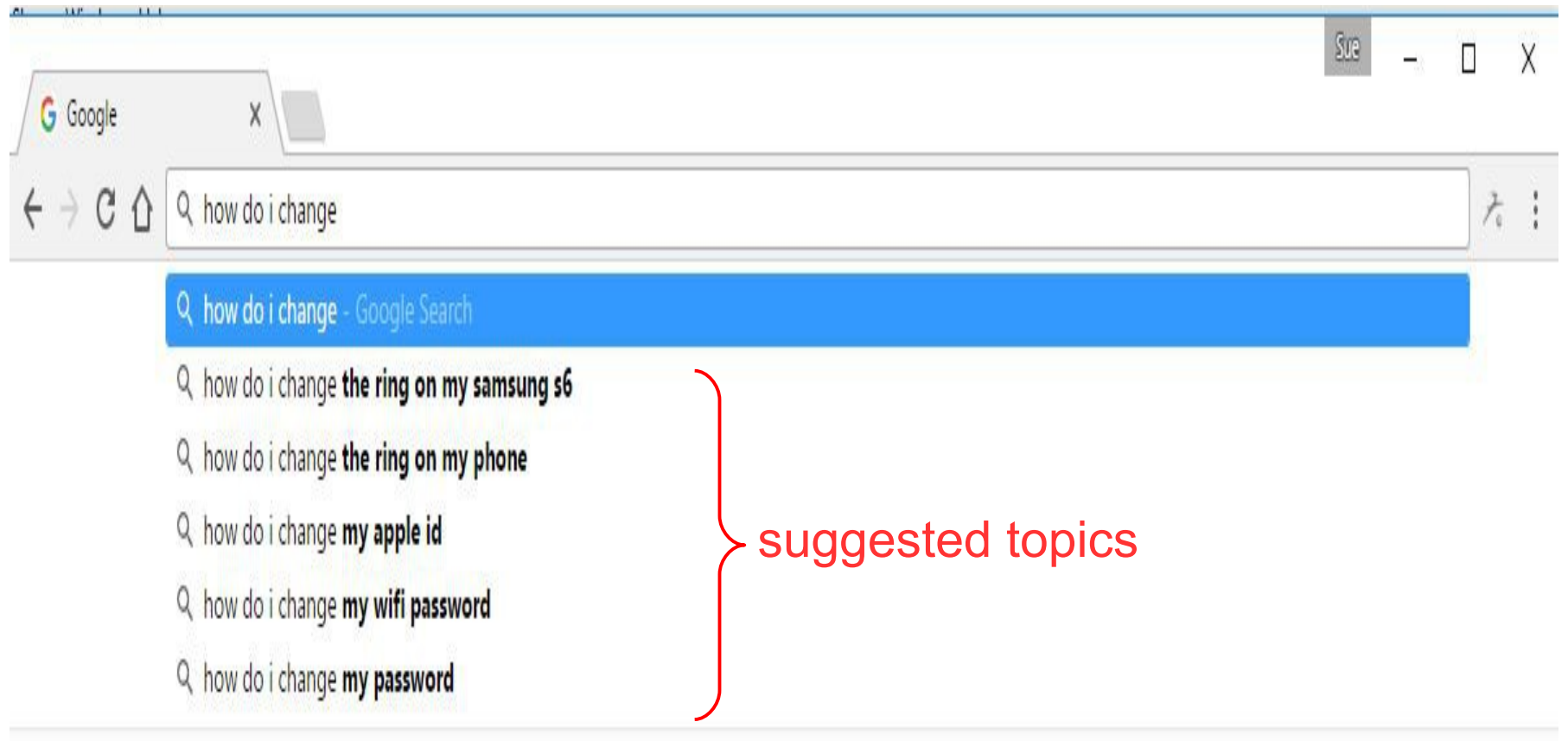

Type in a question & click Enter (you don't need to capitalize or put a question mark)

 Examples: where do I find contacts on my phone or how do I change the ring on my phone or how do I bookmark a page

You'll find that you will get thousands of answers so it would take you a long time to find what you are looking for.

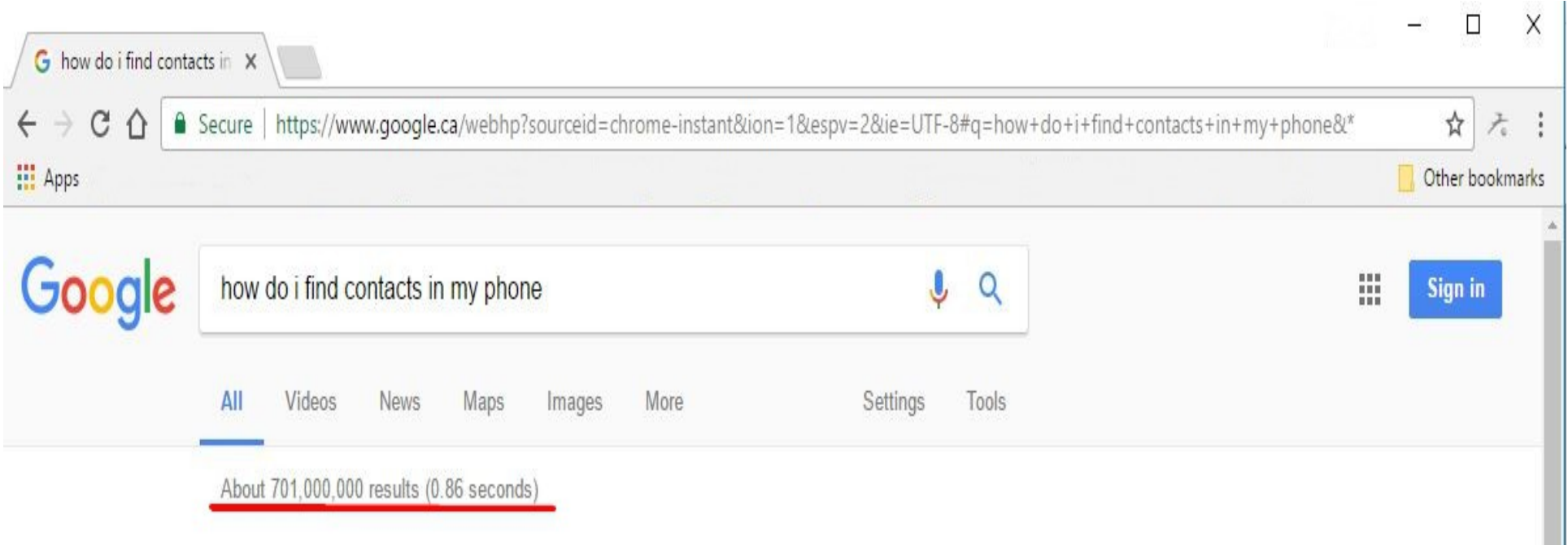

However, if you are much more specific, you will find the information you need for your specific device.

For Example:

- where do I find contacts on my samsung s6

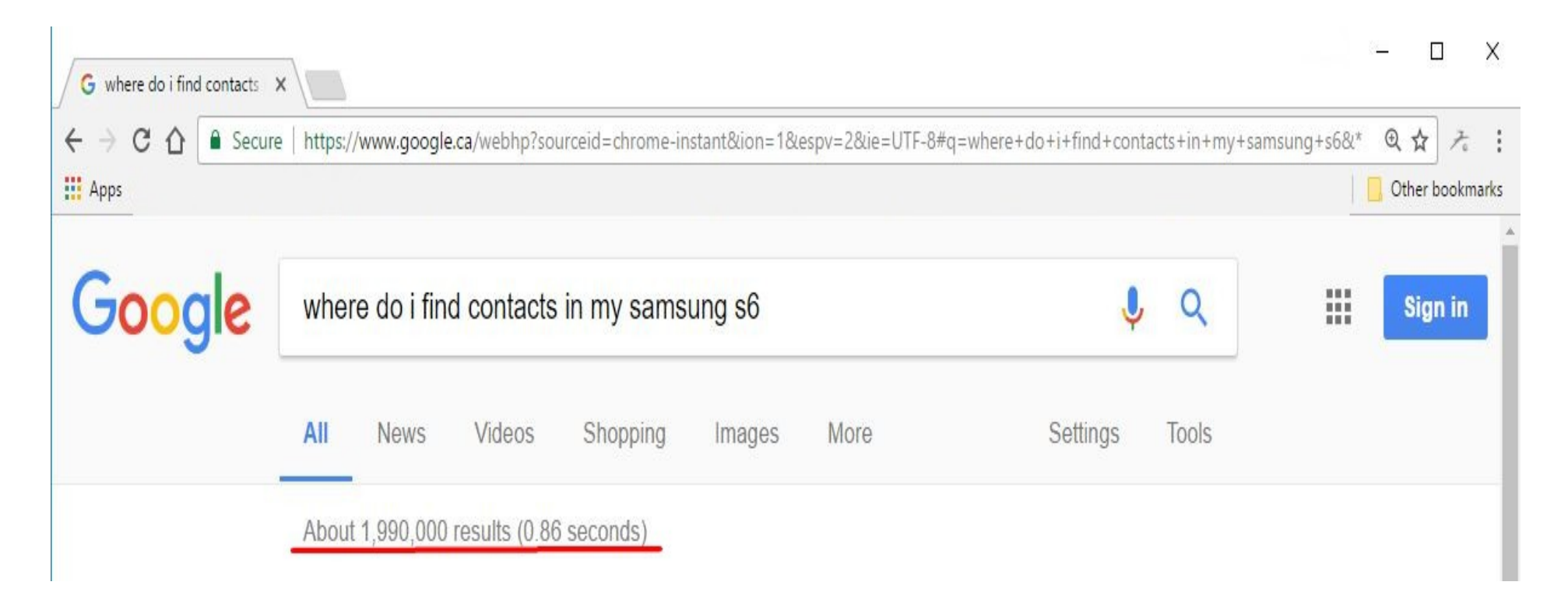

#### Another example might look like this:

#### - how do I change the ring on my phone

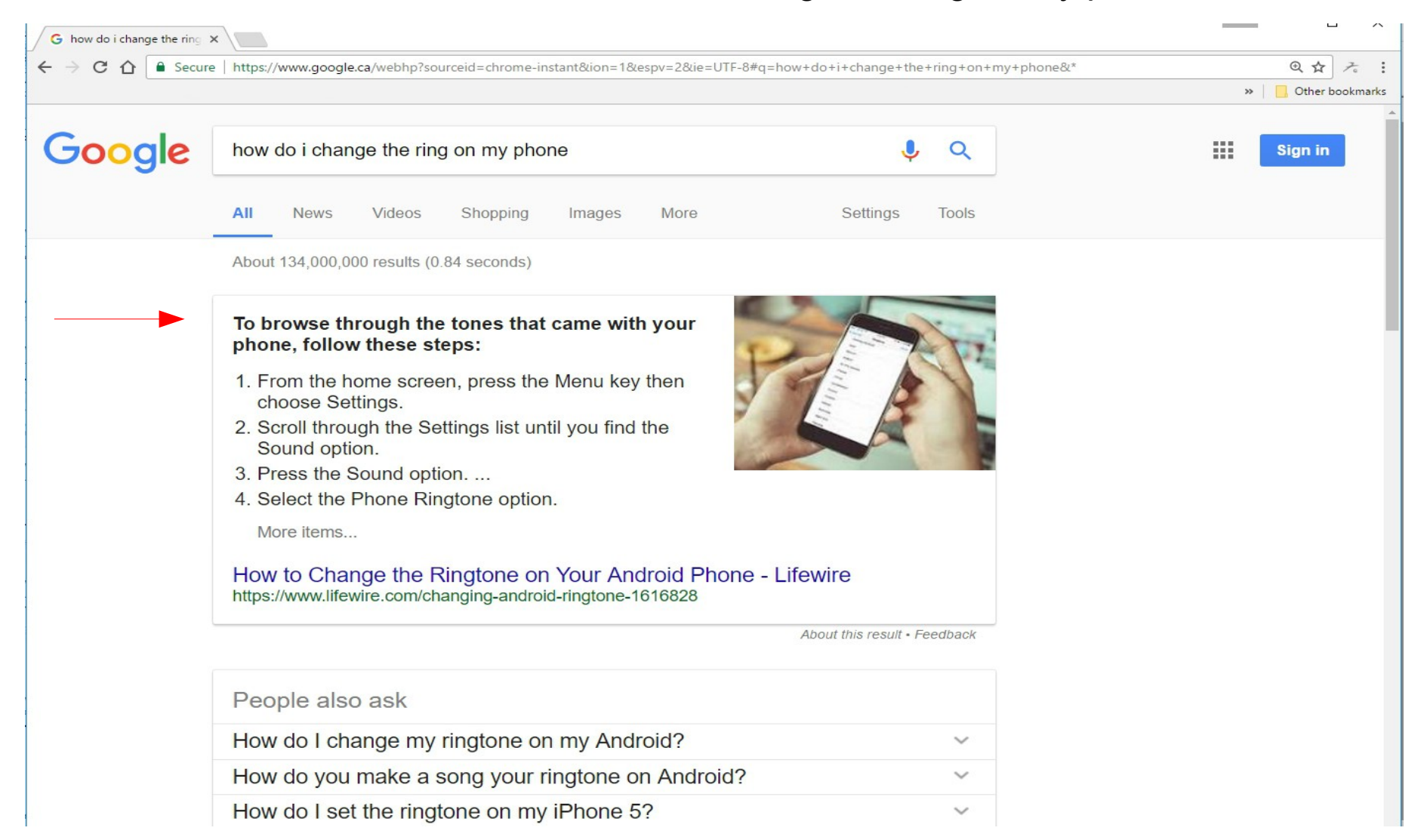

### However, if you type: how do I change the ring on my samsung s6

You would get the following as one of many results -

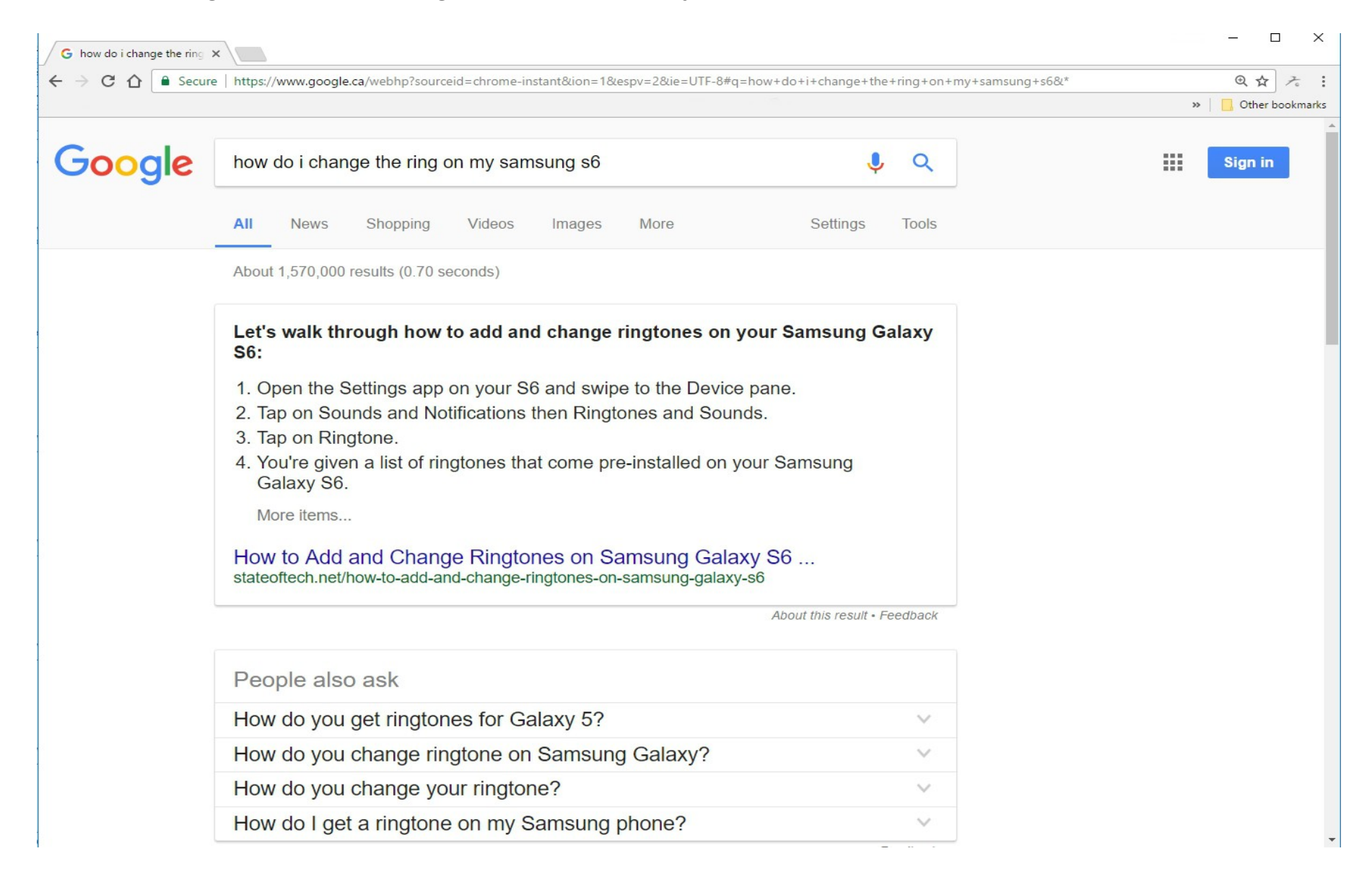

Another thing you could do is go to a website for your device. Again, be as specific as you can. (ie. Samsung 7 inch tablet or Moto G phone) After you have put in your search & click enter, you can click on "Videos" underneath the bar and you'll most likely find a tutorial on that device.

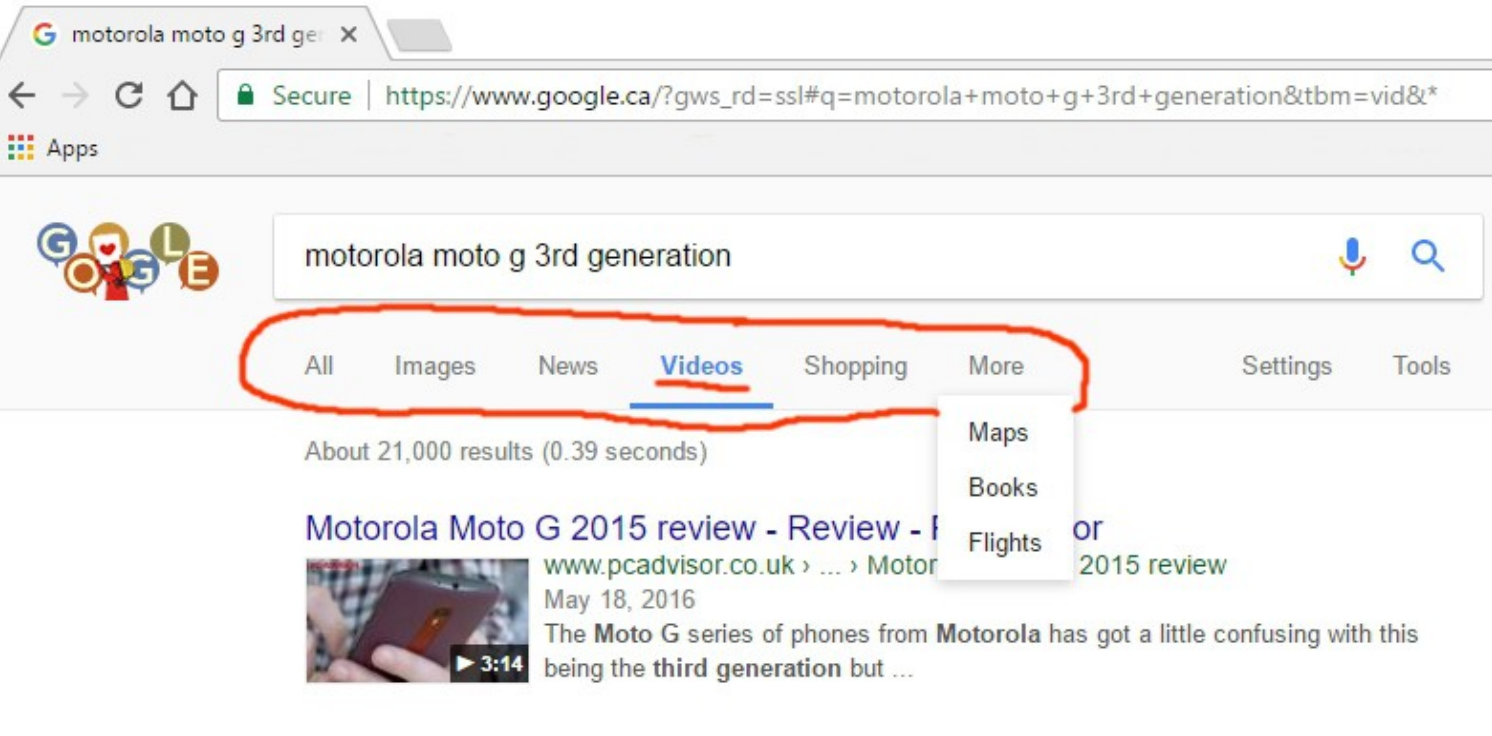

Moto G 3rd Gen. (2015) Review! - YouTube

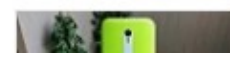

https://www.youtube.com/watch?v=zz\_kUSUXmQ8 ▼ Iul 28, 2015 Holosolod by museum 360

This is what it would look like in Edge  $\sim$ 

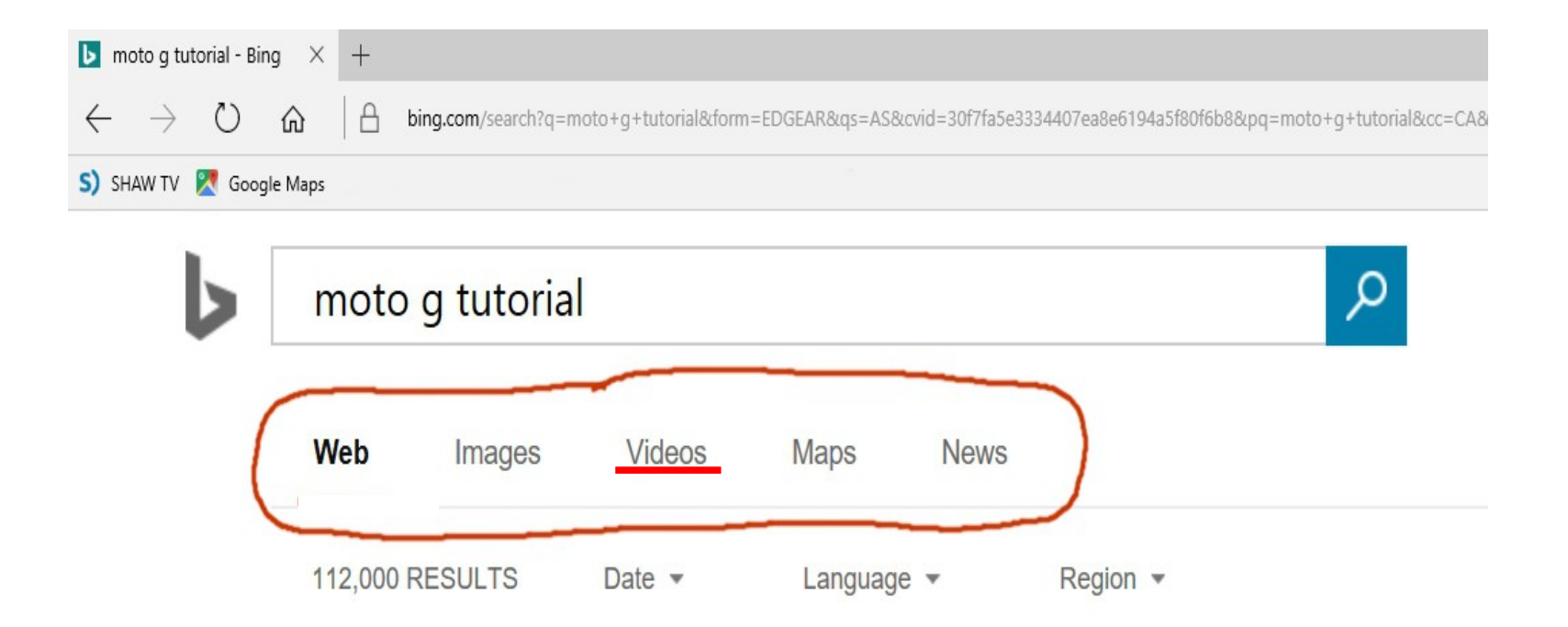

## Or you could go straight to YouTube and type a question, then scroll down until you see one that looks like it will answer your question.

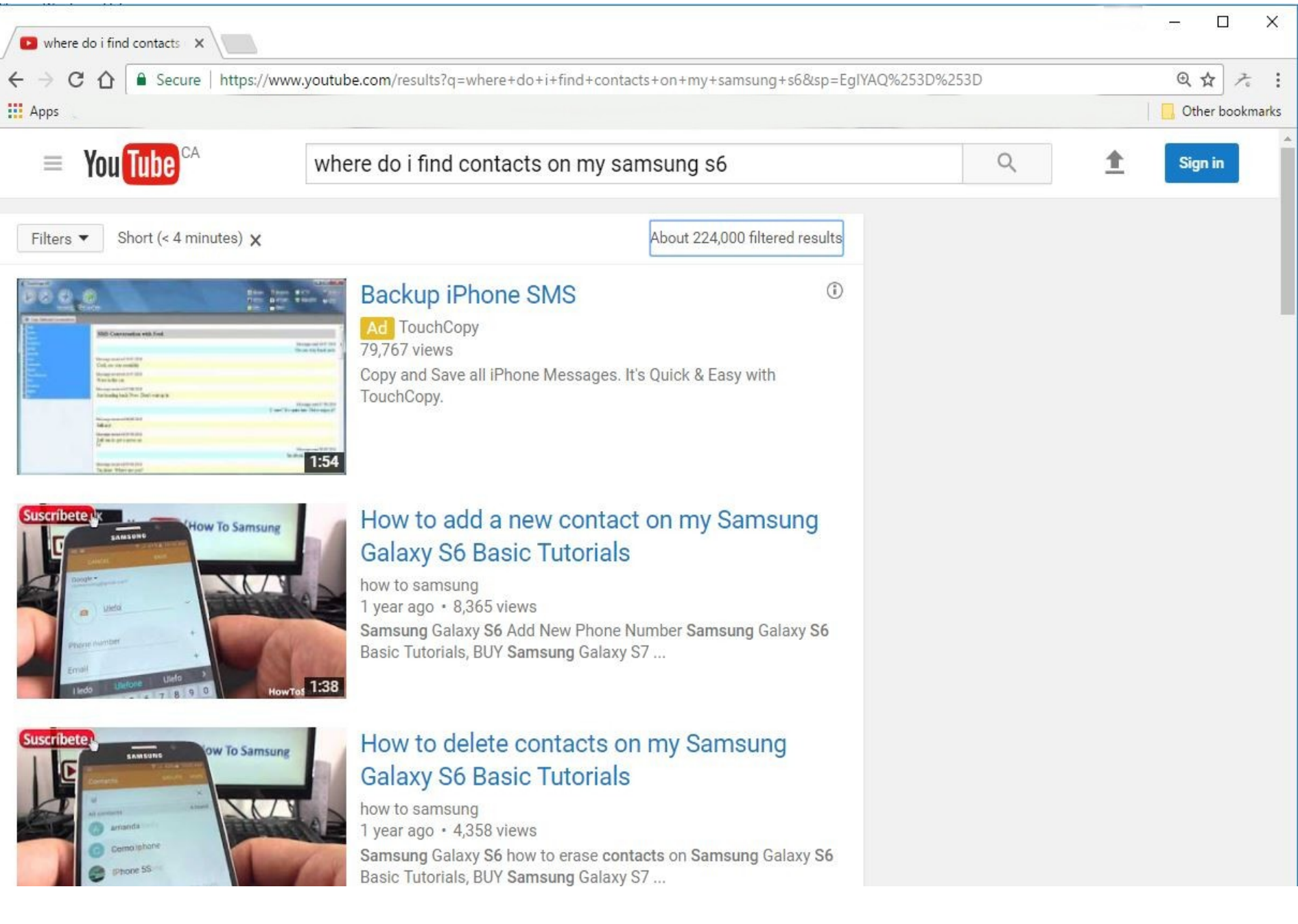

You can always get help from your friendly Bonsor 55+ computer volunteers on Tuesdays!

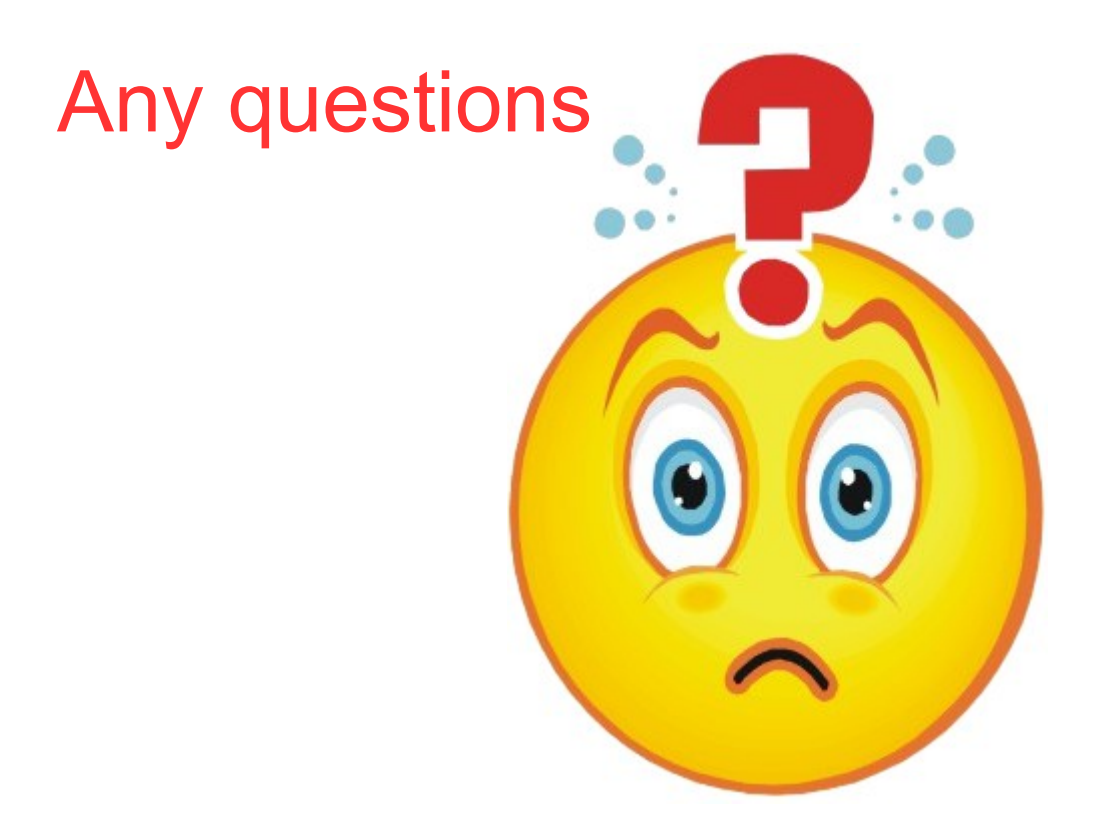